# **INDICE DEL CONTENIDO**

- 1. Sistema de Asignación de Cargas de Trabajo.
	- 1.1. Pagina Principal de asignación de Cargas de Trabajo.-
	- 1.2. Adicionar una nueva Carga de Trabajo.-
	- 1.3. Información de Upm.
	- 1.4. Detalles de Asignación de Carga Trabajo.

# **SISTEMA DE ASIGNACIÓN DE CARGAS DE TRABAJO**

## **SISTEMA DE ASIGNACIÓN DE CARGAS DE TRABAJO**

Este modulo del sistema realiza la administración de asignación de cargas de trabajo.

#### **1.1. Pagina Principal de asignación de Cargas de Trabajo.-**

La siguiente pantalla nos sirve para realizar búsquedas y visualización de las Asignaciones de Carga de Trabajos.

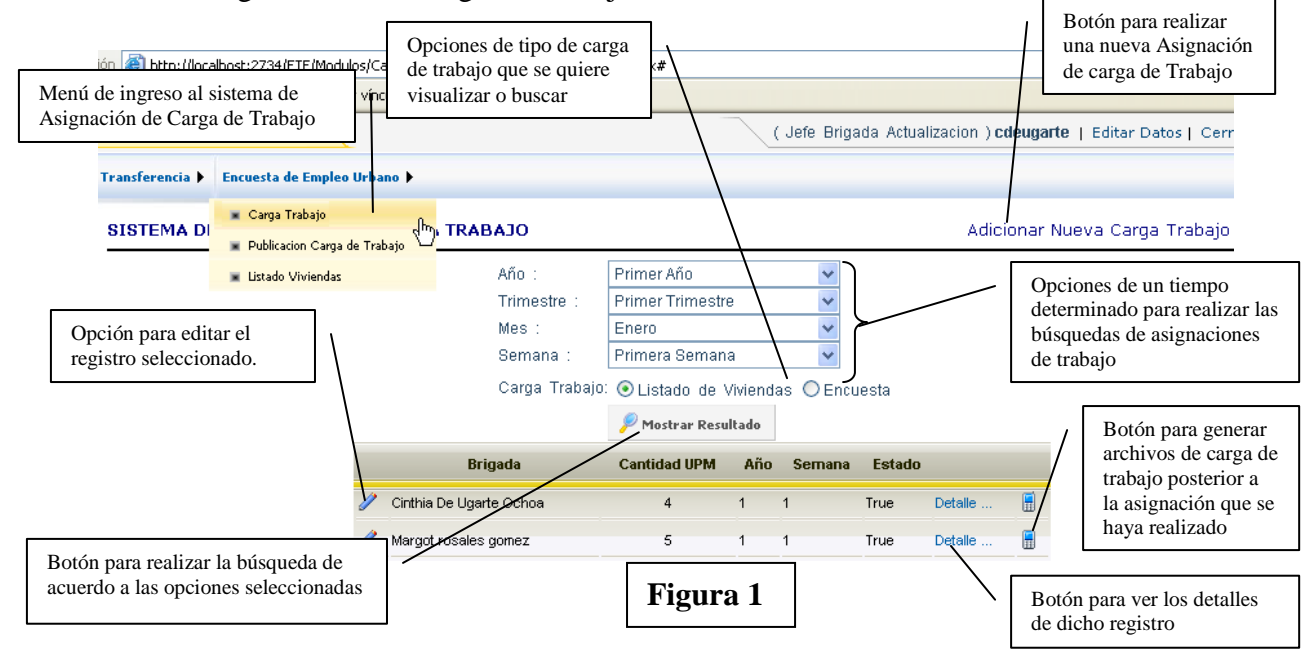

#### **1.2. Adicionar una nueva Carga de Trabajo.-**

En este proceso se realiza la asignación de Cargas de Trabajo a la brigada. Se accede al proceso presionando el botón "**Adicionar Nueva Carga Trabajo"** como se observa en la Figura 1.

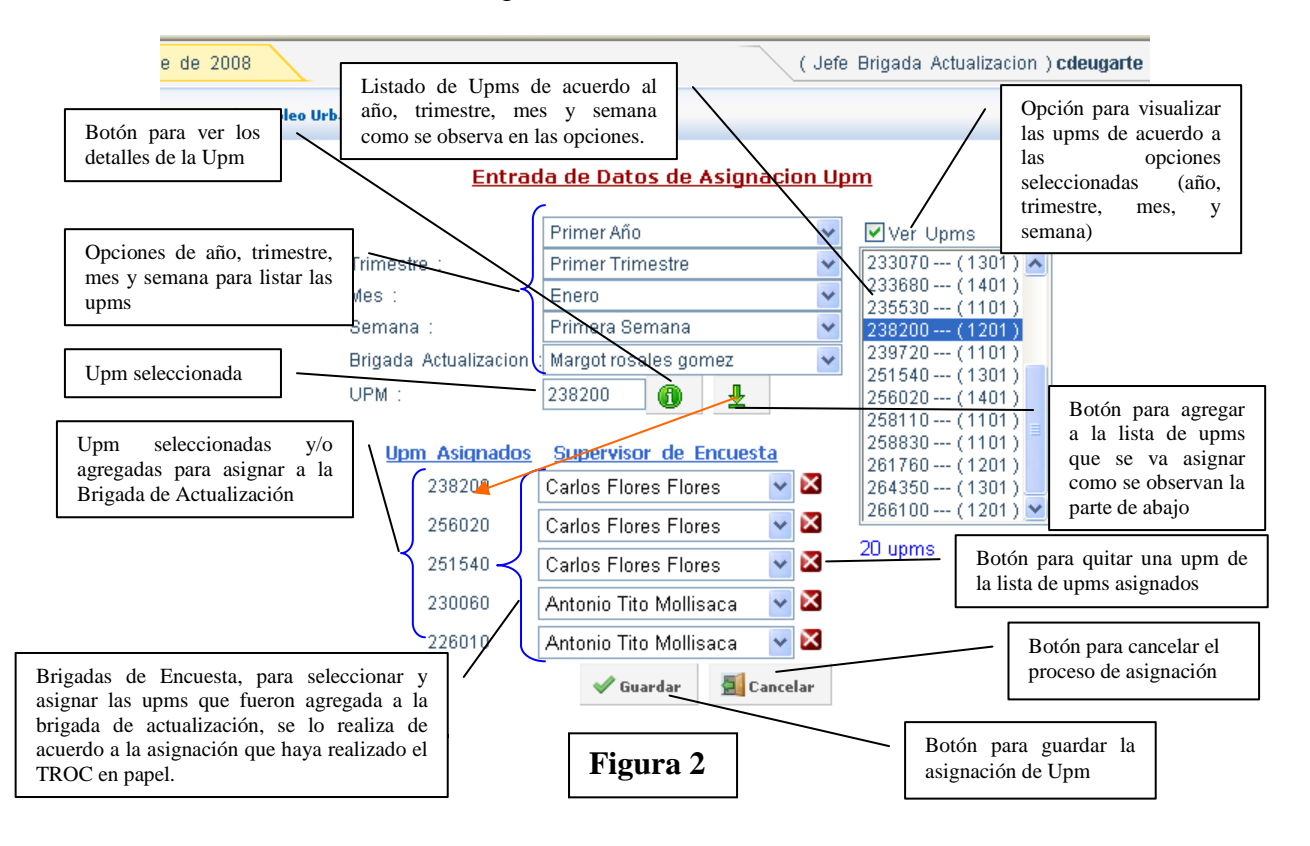

### **1.3 Información de Upm**

En la presente pantalla se ve la información detallada de la upm sobre su ubicación geográfica y el tiempo en el que corresponde realizar el proceso de encuesta y otro tipo de información, presionando el botón ( $\theta$ ) (ver Figura 1).

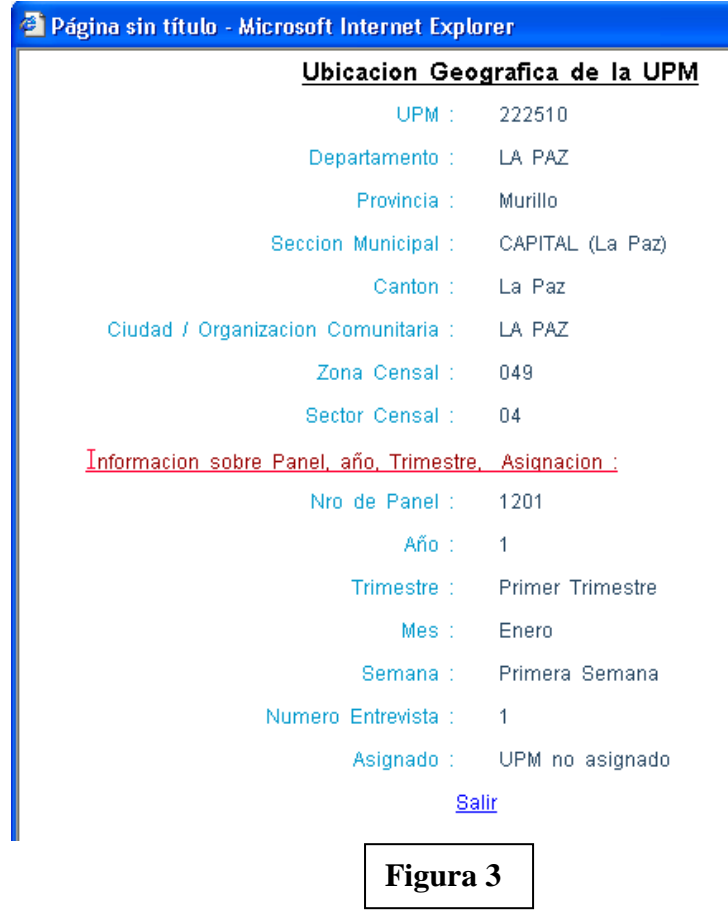

# **1.4. Detalles de Asignación de Carga Trabajo.**

En la ventana capturada se observa los detalles de la asignación de carga Trabajo de la Brigada. Para ingresar a esta opción se presiona el "**botón detalles**" (ver figura 1).

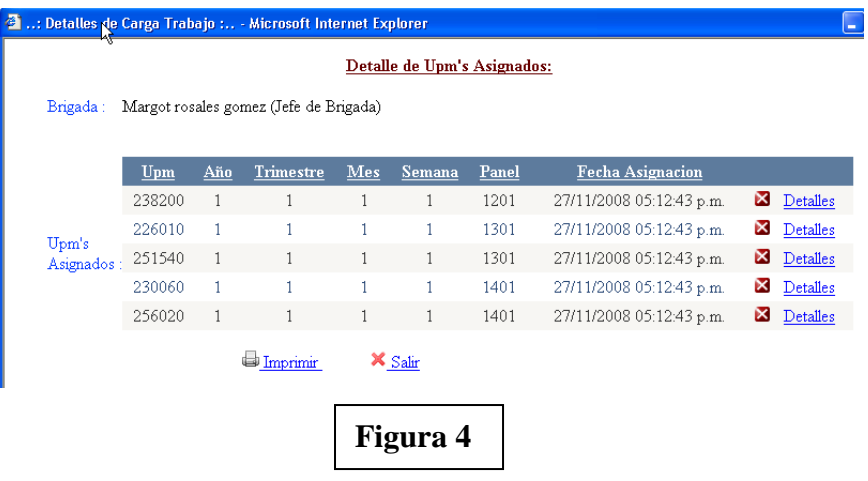